# **TMS**

TMS, mint a "Task Management System" rövítése. Feladatok, projektek menedzselését végzi a modul. Munkacsoport szemléletű, azaz a feladatokat nem elsősorban felhasználó, hanem egy munkacsoport kapja, persze a munkacsoporton belül van lehetőség a feladathoz intézőt kijelölni.

A használathoz többféle beállítást kell elvégezni:

- [TMS törzsadat](https://doc.evir.hu/doku.php/evir:torzsadatok:tms:torzs_tms)-ban létre kell hozni a munkacsoportokat, feladatköröket
- Szükség esetén a Rendszer→Beállítások→Beállítások menüpontban módosítani a [TMS-re](https://doc.evir.hu/doku.php/evir:rendszer:beallitasok:tms) [vonatkózó beállítások](https://doc.evir.hu/doku.php/evir:rendszer:beallitasok:tms)at
- Amennyiben az alapértelmezett jogosultsági / hozzáférési beállításokon változtatni szükséges, akkor azt a rendszer üzemeltetőjétől kell kérni.

# **Új taszk**

A TMS→Új taszk menüpontban lehet létrehozni új taszkot. A rendszer beállításaitól és a telepített moduloktól függ, hogy milyen adatokat kötelező megadni. Általában a tárgy, leírás, munkacsoport megadása kötelező, a többi mező kitöltése opcionális.

Amikor egy új taszk létrejön (vagy bármilyen változás történik benne), akkor az érintett munkacsoportba tartozó felhasználók értesítést kapnak e-mailben. Az értesítés feltétele, hogy a felhasználóhoz hozzá legyen rendelve egy személy, és a személyhez legyen beállítva legalább egy email cím.

A taszkból úgy lehet projektet csinálni, ha egy vagy több gyerektaszkot hozunk létre. A gyerektaszkok korlátlan mélységben egymásba ágyazhatóak, valamint korlátlan mennyiségű gyerektaszk készülhet egy taszkhoz.

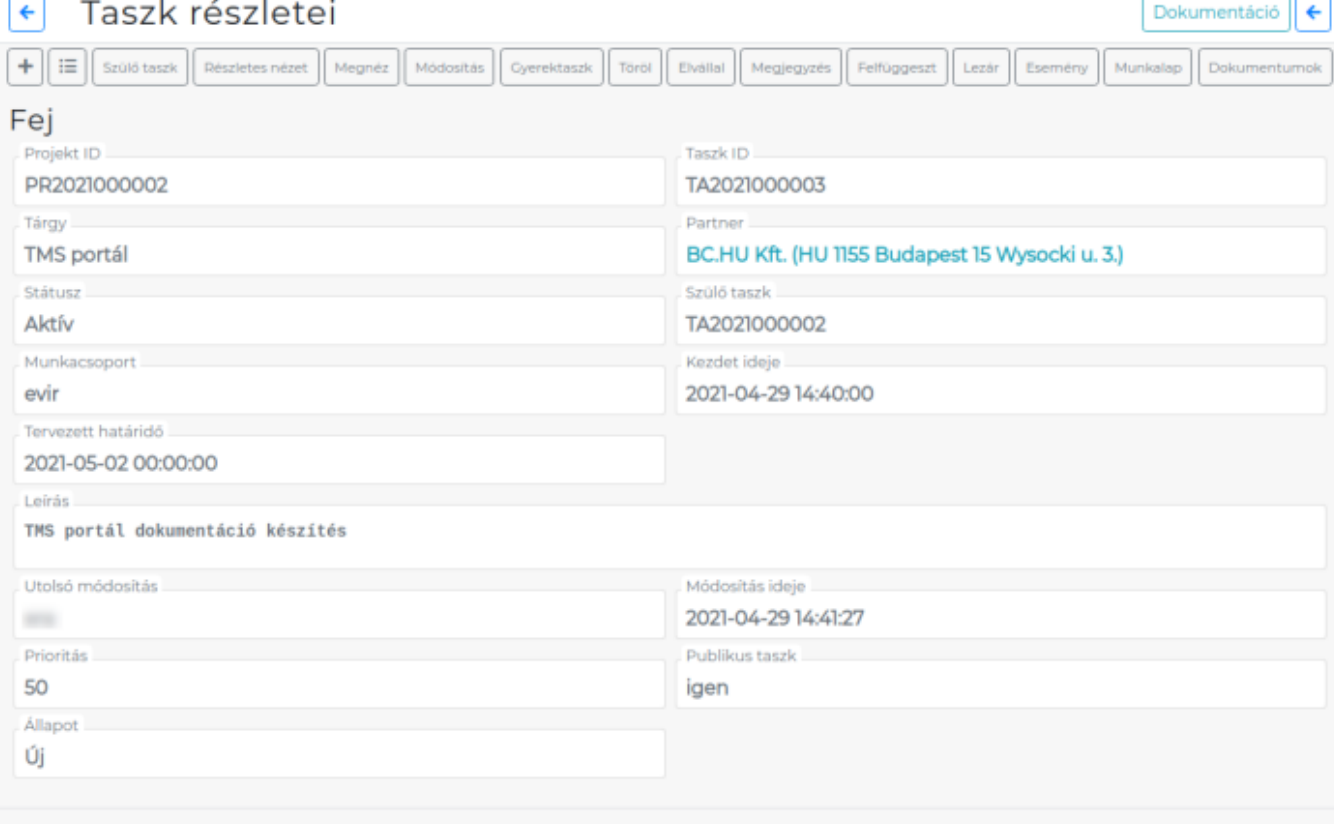

## Gyerektaszok

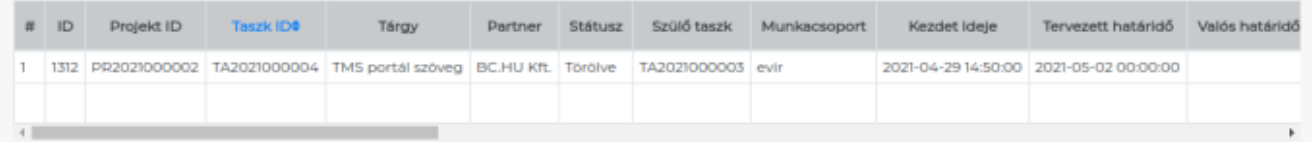

#### Taszk hierarchia

- → TA2021000002 TMS
	- $\checkmark$  TA2021000003 TMS portál
		- X TA2021000004 TMS portál szöveg

## Bejegyzések

#### Régebbiek elöl

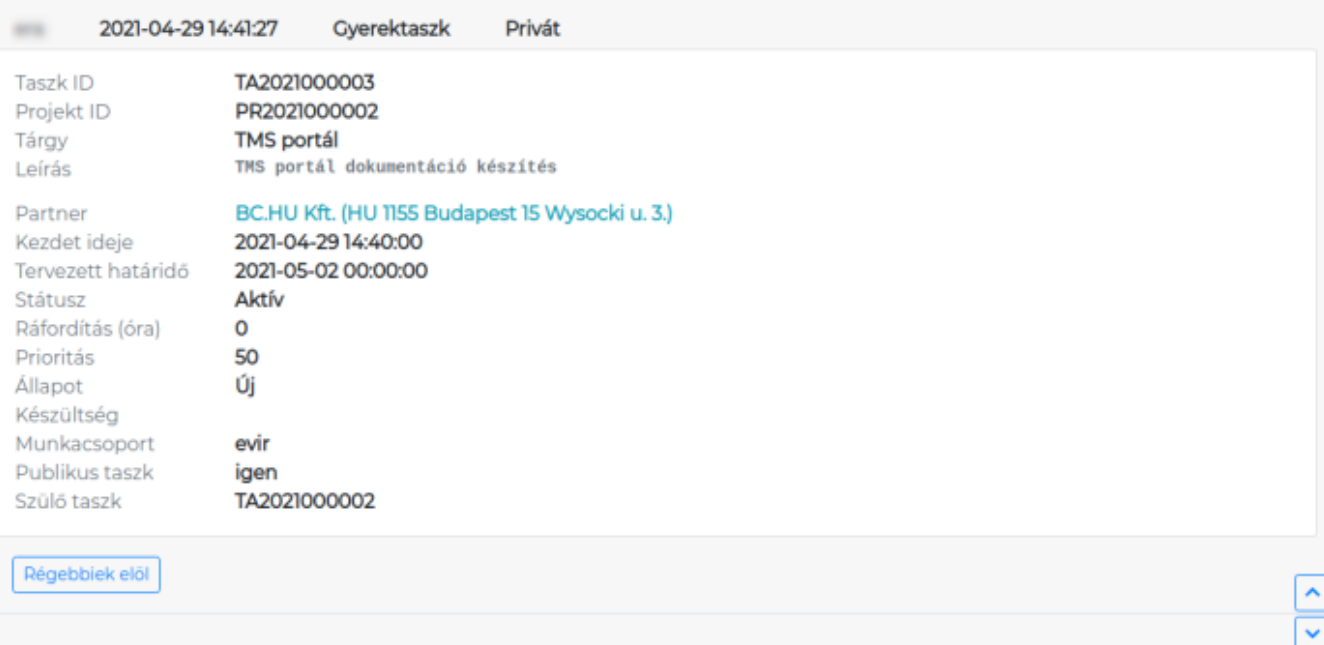

A taszkokkal különböző műveleteket lehet végezni, ezeket a taszk nézet navigációs részén lehet kiválasztani::

**Szülő taszk**

Ha az adott taszk egy gyerektaszk, akkor ezzel lehet a szülőtaszkba lépni.

**Részletes nézet**

Az eseményeket részletesebben mutatja. Azaz nem csak a változásokat, hanem azokat a bejegyzéseket is, amelyek azt rögzítették, hogy egy felhasználó megnézte a taszkot.

**Megnéz**

A taszk adatainak megtekintése.

**Módosítás**

A taszk adatainak módosítása.

**Gyerektaszk**

Az adott taszkból új gyerektaszk nyitása.

**Töröl**

A taszk törlése (ténylegesen nem kerül törlésre, de a rendszer töröltnek mutatja).

**Megjegyzés**

A taszkhoz megjegyzés fűzése.

- **Felfüggeszt** A taszk felfüggesztése.
- **Lezár**

A taszk lezárása.

**Munkalap**

Amennyiben a munkalap modul telepítve van, akkor a taszkból egy új munkalap nyitása, majd a munkalap rögzítését követően a munkalap "esemény" mezőjének tartalmának hozzáfűzése a taszkhoz.

**Dokumentumok**

Amennyiben a [dokumentumkezelő modul](https://doc.evir.hu/doku.php/evir:dokumentum:dokumentum) telepítve van, akkor a taszkhoz dokumentumot lehet rendelni.

A rendszerben levő taszkokat a TMS menüpontban levő különböző listákon és portálokon keresztül lehet elérni, kezelni. A főbb portálok:

- **TMS naptár**: a taszkokat naptár szerű nézetben jeleníti meg a tervezett határidők alapján
- **Projekt portál**: lehetőség van a prioritás szerinti áttekintésre, gyors módosításra
- **TMS portál**: általános taszk áttekintő. Tipikus felhasználási módja a felhasználóknak kezdőoldalként beállítani.

Bővebb információ a [TMS portál](https://doc.evir.hu/doku.php/evir:tms:tms_portal) oldalon olvasható.

- **Feladat áttekintő**: kiemelve mutatja a módosult és az új taszkokat. Szűrhető lista, melyről a felső sávban található navigációs gombok segítségével közvetlenül a következő szűrt listákra érkezhetünk:
	- **TMS portál**
	- **Összes feladat**
	- **Saját feladatok**
	- **Változott feladatok**

A taszkok felfüggesztésénél lehetőség van automatikus ébresztésre. Ez két módon történhet:

- egy másik taszk lezárása ébreszti fel
- egy adott időpontban ébred fel automatikusan

Az automatikus ébresztéshez szükség van a rendszer karbantartójának felkészítenie a rendszert

ennek a kezelésére!

A TMS rendszerhez lehet előre készített munkafolyamatokat is készíteni, azaz komplett taszkgyerektaszk struktúrákat előre definiálni és azt egy gombnyomással az adott taszkból létrehozni. Kapcsolódó oldal: [TMS Script](https://doc.evir.hu/doku.php/evir:torzsadatok:tms:torzs_tms_script)

A TMS rendszer képes e-mailben is kétirányú kommunikációt végezni, teljes értékűen működni. Ennek a legegyszerűbb módja az, amikor a felhasználó válaszol a TMS értesítő e-mailre, a válasza pedig az adott taszkhoz megjegyzésként hozzáfűzésre kerül a nevében. Bővebb információ: [TMS Commander](https://doc.evir.hu/doku.php/evir:tms:tms_commander)

Kapcsolódó oldalak:

- [TMS rendszerbeállítások](https://doc.evir.hu/doku.php/evir:rendszer:beallitasok:tms)
- [TMS csatolmányok](https://doc.evir.hu/doku.php/evir:rendszer:beallitasok:tms_csatolmanyok)
- [TMS törzsadatok](https://doc.evir.hu/doku.php/evir:torzsadatok:tms:torzs_tms)
- [TMS portál](https://doc.evir.hu/doku.php/evir:tms:tms_portal)
- [TMS naptár](https://doc.evir.hu/doku.php/evir:tms:tms_naptar)

From: <https://doc.evir.hu/> - **eVIR tudásbázis**

Permanent link: **<https://doc.evir.hu/doku.php/evir:tms:tms?rev=1704719037>**

Last update: **2024/01/08 14:03**

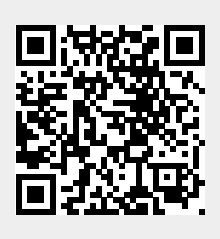